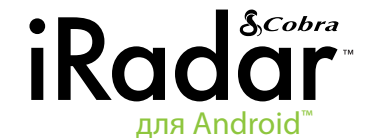

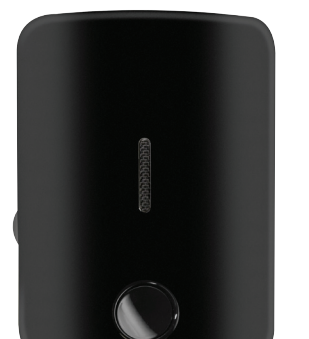

#### **Краткое руководство пользователя**

**Примечание.** Устройство соответствует положениям ч. 15 правил Федерального агентства связи (ФАС) США. Эксплуатация устройства допускается на условиях: (1) устройство не создает вредных помех; (2) устройство воспринимает все полученные помехи, в том числе затрудняющие его эксплуатацию.

**ВНИМАНИЕ.** Внесение в конструкцию устройства изменений, не предусмотренных Cobra Electronics Corporation, может привести к несоответствию устройства правилам ФАС США и запрету на его эксплуатацию.

Благодарим за приобретение Cobra iRadar™ для Android™ - радар-, лазер-детектора и детектора видеокамеры, фиксирующей проезд на красный сигнал светофора. Cobra iRadar™ является первым прибором такого типа, подключаемым к электронным устройствам.

Cobra iRadar подключается к смартфону с операционной системой Android™ посредством беспроводной технологии **Bluetooth®**, что позволяет выводить на экран смартфона сигнал об обнаружении радара и менять с помощью смартфона настройки прибора.

Для включения и настройки Cobra iRadar следуйте инструкции ниже.

**Cobra iRadar совместим** со смартфонами на базе ОС Android™ версии 2.1 и выше.

#### **Подключение Cobra iRadar**

Подключить детектор Cobra iRadar к источнику питания, используя прилагаемый адаптер для гнезда

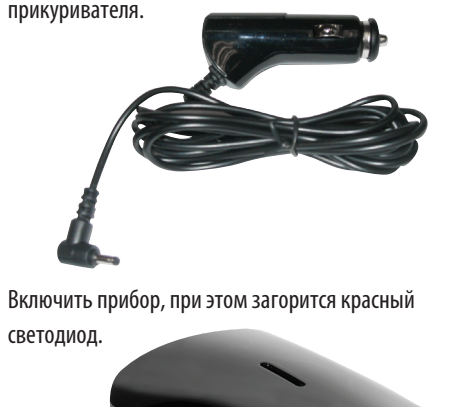

### **Установление пары с Cobra iRadar**

Cobra iRadar взаимодействует со смартфоном на базе ОС Android™ посредством беспроводной технологии Bluetooth®. Чтобы установить пару с Cobra iRadar, войдите в меню настроек **Bluetooth** смартфона. В большинстве моделей на базе ОС Android™ они находятся в подменю: **Меню (Menu) -> Настройки (Settings) -> Беспроводные сети (Wireless & networks) -> Настройки Bluetooth (Bluetooth settings)**.

Выбрать **«Список устройств» («Scan for Devices»)**, затем из списка - **iRADAR 105**.

Установление пары может занять до 30 секунд. При появлении сообщения **«Принять пароль для установления пары» («Accept password to pair»)**, нажать **Подтвердить (Confirm)**. В случае успешного установления соединения с iRadar под значком **iRADAR 105** в меню настроек Bluetooth появится сообщение «Пара установлена, но нет подключения» («Paired but not connected»).

Подробнее об установлении пары с устройствами **Bluetooth** см. руководство по эксплуатации смартфона. После установления пары с Cobra iRadar следует установить с ним соединение с помощью приложения Cobra iRadar App.

Для установления пары со смартфоном на базе ОС Android™ прибор должен быть включен.

Отпечатано в Китае; ч. № 480-776-P, ред. A

⊕

#### **Загрузка приложения**

Для поиска и загрузки приложения войдите в электронный магазин приложений App Store, используя смартфон на базе ОС Android™, введите в строку поиска **«Cobra iRadar»** и следуйте инструкциям на экране.

После запуска приложения необходимо установить соединение между смартфоном и детектором Cobra iRadar. Процесс установления соединения может занимать до 30 секунд. После успешного установления связи между смартфоном и Cobra iRadar на передней панели детектора загорится светодиодный индикатор синего цвета, а на рабочей странице приложения появится значок **«соединение установлено» («connected»)** .

 $\bigoplus$ 

Детектор Cobra iRadar готов к использованию.

## **Информационная панель приложения для Cobra iRadar**

Отображает показания спидометра, компаса и напряжение аккумулятора автомобиля.

## **Настройки**

Отрегулируйте настройки Cobra iRadar.

**Примечание.** Если пара с Cobra iRadar не установлена или сигнал находится вне диапазона действия прибора, все настройки антирадара/ лазерного детектора/ детектора видеокамеры, фиксирующей проезд на красный сигнал светофора, неактивны.

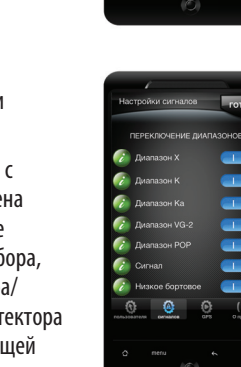

 $\overline{\phantom{a}}$ 

 $\overline{\phantom{a}}$ 

 $\blacksquare$ 

**Просмотр карты** Просмотр отмеченных пользователем местоположений, расположение видеокамер, фиксирующих проезд на красный сигнал светофора в данном районе, средняя скорость и направление движения на основе данных датчика GPS.

⊕

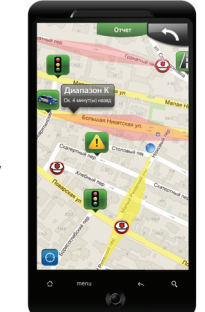

# **Советы по установлению пары с использованием Bluetooth**

Если при установке соединения **Bluetooth** возникли трудности, следуйте инструкции ниже:

- 1) Выключить детектор Cobra iRadar, подождать 30 секунд и снова включить.
- 2) Если соединение по-прежнему отсутствует, войти в меню настроек **Bluetooth** смартфона на базе ОС Android™, нажать значок **iRadar 105,** находящийся под списком устройств **Bluetooth**, и удерживать его несколько секунд до разъединения созданной пары. Нажать **«Список устройств»** и выбрать **iRadar 105**. После того как будет установлена пара, запустить Приложение для Cobra iRadar еще раз.
- 3) Если неполадку устранить не удалось, следует полностью выключить смартфон и детектор Cobra iRadar, подождать 30 секунд и снова включить. См. также руководство по эксплуатации смартфона на базе ОС Android™, раздел об устранении неполадок при установлении соединения **Bluetooth** .

**Департамент возвратов, ООО «Рус Коннект» г. Балашиха, шоссе Энтузиастов, владение 1а, офис 22 тел: 8 (495) 660-5906 e-mail: sales@rus-connect.ru www.rus-connect.ru**

⊕